**Reunion 14 is toekomstbestendig: universal binary, dus 'native' voor zowel Intel 64 bit als de M1/M2 en M3 Apple Silicon.**

**• Vanaf build 240425 eenvoudige installatie van de NL module •**

## **Gaat u Dropbox of iCloud gebruiken voor sync tussen verschillende Macs en iPad/ iPhone ? Vergeet dan niet om de paragraaf over Dropbox en iCloud te lezen. De [FAQ's](https://www.cq-software.nl/gebruikers-vragen/) van CQ Software bevatten waardevolle informatie voor de gebruiker**.

Geachte Mac-genealoog en Reunion-gebruiker,

Gefeliciteerd met de aanschaf cq. upgrade van Reunion 14.

Reunion 14 is geschreven in Cocoa, een object georiënteerde programmeertaal en is geschikt voor macOS 10.12.0 (Sierra) en hoger. Zie zn. het een na laatste item van de [FAQ's](https://www.cq-software.nl/gebruikersvragen-faq-r13/) 

Het programma kent veel uitbreidingen, verbeteringen en veranderingen, zowel groot als klein. Net als de meeste macOS X programma's wordt in Reunion het zgn. multilanguage project ondersteund.

Na installatie van de 'NL taalmodule' is Reunion 14 geheel Nederlandstalig.

- Educatieve video's over Reunion en ReunionTouch, [klik hier](https://www.leisterpro.com/doc/video/videoplayer.php)
- Nieuwe mogelijkheden in Reunion 14: [klik hier](https://www.leisterpro.com/doc/v14/newfeatures/new14features.php) (Engelstalig met video).
- Voorbeelden van kant-en-klare web pagina's: klik [hier](http://www.leisterpro.com/doc/version11/webpub11.php)
- Voorbeeld van een boek gemaakt met Reunion (27 MB groot): [Lincoln family](http://www.leisterpro.com/doc/v12/features/lincoln-book-created-by-reunion-12.pdf)

# **\* \* \* B E L A N G R I J K E I N F O R M A T I E \* \* \***

Met de komst van Mountain Lion (macOS X 10.8) heeft Apple een extra beveiliging ingebouwd, nl. Gatekeeper. Meer informatie over Gatekeeper leest u [hier](http://support.apple.com/kb/HT5290?viewlocale=nl_NL) en [hier](http://www.appletips.nl/10-8-gatekeeper-activeren-en-gebruiken/#more-49606).

Reunion 14 is door Leister voorzien van een gecodeerde 'Developer ID', een soort 'digitale handtekening'. Vanaf Catalina (macOS 10.15) is een extra beveiliging ingebouwd in het macOS, waarbij ook gecontroleerd wordt of de 'Developer ID' voorzien is van een zgn 'notarization', een soort stempel (keurmerk) van betrouwbaarheid.

### **Bij het installeren van een nieuwe build wordt het gehele programma Reunion 14 vervangen (overschreven) en is de eerder geïnstalleerde NL taalmodule niet meer beschikbaar en moet dus opnieuw worden gedownload van uw account bij CQ-Software en vervolgens geïnstalleerd.**

# **Lees zo nodig: Opmerking 5, Reunion 14 updates.**

Indien Reunion 14, ook na een correcte installatie van de NL taalmodule, Engelstalig blijft. Lees dan Opmerking 6, Reunion blijft Engelstalig.

- Reunion 14 **MOET** in de programma map staan.
- Reunion 14 mag maar **éénmaal** op de HD aanwezig zijn.
- De fysieke naam 'Reunion 14' mag **NIET** veranderd worden.

# **Stap 1. Reunion 14 downloaden en installeren**

Downloaden van Reunion 14 bij **LeisterPro**: [klik hier](https://www.leisterpro.com/doc/v14/reunion14support.php) 

Na het downloaden is het programma als een zgn .dmg bestand aanwezig in de 'Download' map van uw Mac (tenzij u de instellingen op uw Mac hebt gewijzigd): Reunion-14.dmg.

Na 'dubbelklik' op dit bestand wordt het .dmg bestand geopend en is een 'wit doosje' (volume icoon) zichtbaar op het bureaublad van uw Mac. Het doosje wordt automatisch geopend en ziet u onderstaande afbeelding.

Sleep vervolgens het icoon 'Reunion 14' naar rechts in de map 'Applications' (zoals u ziet in onderstaand voorbeeld).

Het programma Reunion 14 wordt dan geplaatst in de programmamap.

Sleep vervolgens het .dmg bestand (witte doosje) van het bureaublad naar de prullenmand.

• Onderstaand een **voorbeeld** wat u ziet op het bureaublad:

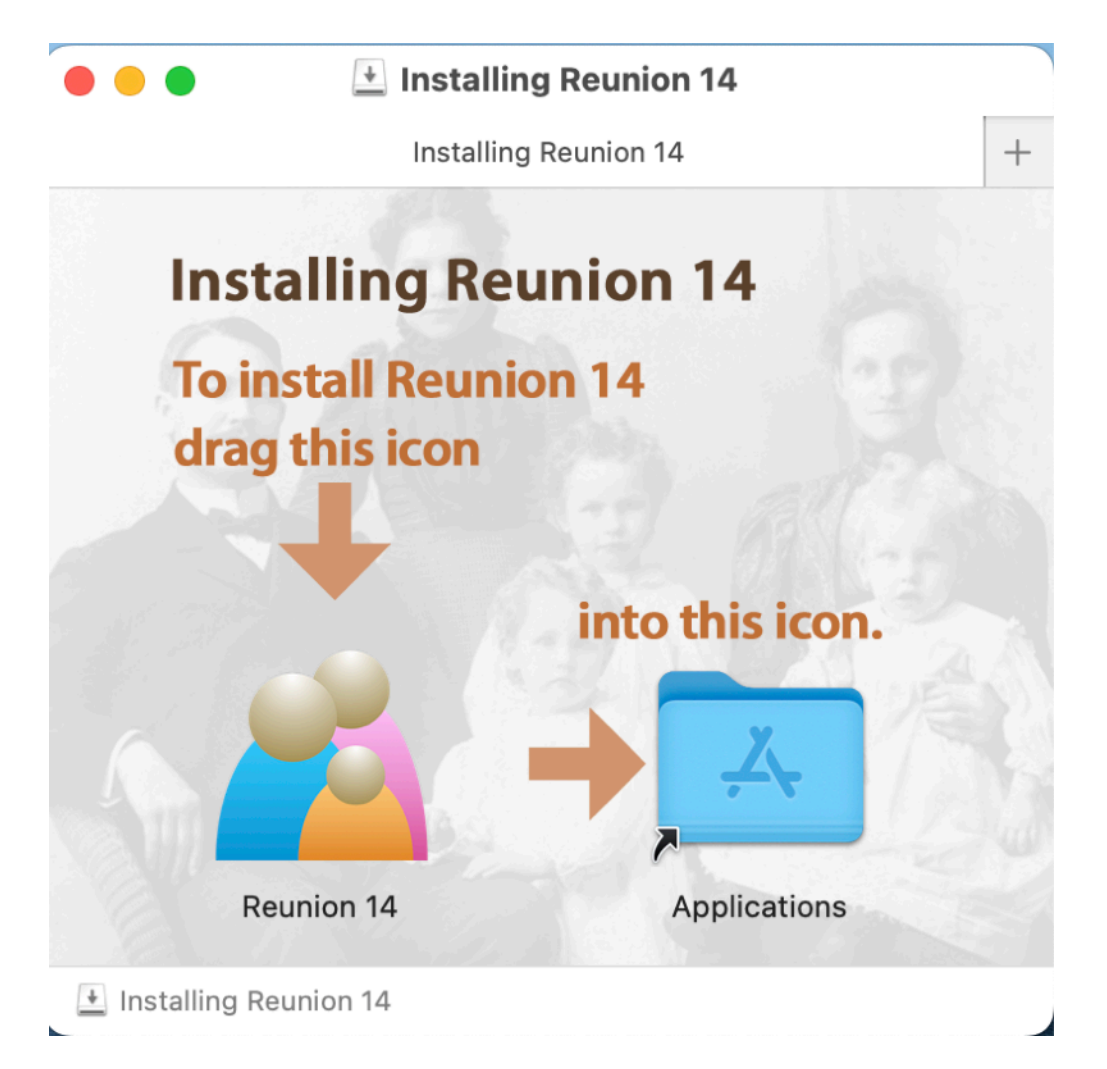

**Stap 2**. Reunion 14 NL taalmodule aanschaffen, downloaden en installeren **A. Aanschaffen**, downloaden

- Ga naar [CQ Software](http://www.cq-software.nl/) -> WebShop.
- Plaats zn. uw bestelling (als u Reunion 14 NL module nog niet hebt aangeschaft) óf …
- Klik op 'Inloggen' en type de Gebruikersnaam en Wachtwoord die u van CQ-Software heeft ontvangen.

• In de linker zijkolom staat 'Downloads', klik daarop en download de Reunion 14 NL  $(24$ xxxx $)$ .zip.

• Afhankelijk van de browser wordt bestand gedownload in de 'Download map' en (afhankelijk

van de instelling van uw browser) uitgepakt.

• In de Download map vindt u 'Reunion 14 NL Installer' (het wereldbolletje met grote pijl)

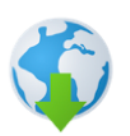

**Reunion 14 NL Installer** 

#### **B. Installeren**

Drie mogelijkheden om de NL taalmodule te installeren

(Mogelijkheid 1 en 2 zijn beschikbaar vanaf build 240425):

1. Als Reunion 14 is geïnstalleerd in de programmamap, dubbelklik op de '**Reunion 14 NL** 

**Installer**' (de eerste keer volgt controle op Developper ID en notarisation) en klik daarna op de knop '**Installeer NL taalmodule**...'.

Indien Reunion 14 voor de eerste keer wordt geopend vraagt Reunion 14 toegang tot 'Bureaublad' , 'Download map' en 'Camera', klik voor alles akkoord.

2. Sleep de 'Reunion 14 NL Installer', op de Reunion 14 app, en klik op de knop '**Installeer NL taalmodule**...'. (Controle en toegangen, zie 1.)

3. Open Reunion 14 en kijk in het venster '**About Reunion**'

• Klik op de 'Option toets' en ziet u de knop 'Check for localization installer', klik op deze knop

• Zoek in de Finder de locatie van de 'Reunion 14 NL Installer' en selecteer

• Zo nodig vraagt Reunion 14 toegang tot 'Bureaublad' , 'Download map' en 'Camera', klik voor alles akkoord.

• Bij aanwezigheid van de 'R14 NL installer', wordt de knop 'Installeer NL taalmodule …' zichtbaar, klik op deze knop

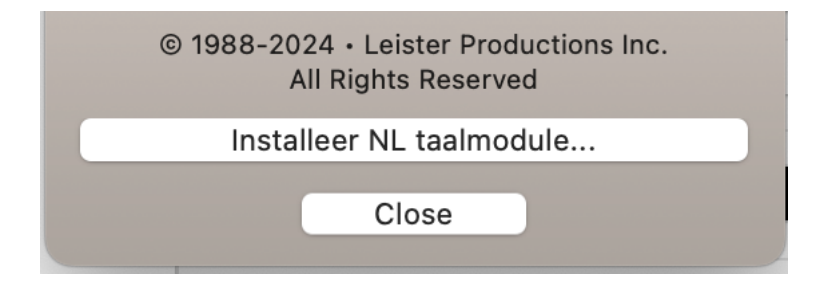

- Onderaan staat nu de knop 'Installeer NL taalmodule'.
- Is de knop afwezig, dan staat de installer **niet** op juiste locatie. \*\*

### **Bent u een nieuwe Reunion gebruiker, lees dan onderstaande info.**

De eerste stappen met Reunion

1. Het Reunion 14 Handboek bevat een ook een 'Lesboek' voor de allereerste stappen en de mogelijkheid om dit af te drukken (19 pagina's).

Het lesboek vindt bij: Reunion menubalk -> Help -> Lesboek.

Oefen eerst met het 'Voorbeeldbestand' of met 'Sample Family 14'.

2. Elk Reunion venster heeft links-onder een vraagteken, klik daarop, dan opent het handboek bij de juiste pagina.

3. Bij technische problemen, neem zn. contact op met de HelpDesk.

Reunion menubalk -> Help -> Technische ondersteuning -> Reunion NL HelpDesk.

## **Bent u bestaande gebruiker en gaat upgraden naar Reunion 14 Stap 3. Bijwerken van uw oude familiebestanden**

• Klik (nadat u Reunion 14 heeft geopend) Open. (Reunion 14 menubalk -> Archief -> Open) Open dan, in het dialoogvenster van Reunion 14, het oude Reunion (5, 6, 7, 8, 9, 10, 11, 12 of 13) familiebestand, geef deze zn. een naam (standaard wordt 14 toegevoegd aan de bestaande naam van het 'oude' Reunion familiebestand). … of …

• Sleep het oude Reunion (5, 6, 7, 8, 9, 10, 11, 12 of 13) familiebestand op het programma icoon van Reunion 14.

Het nieuwe bestand wordt standaard geplaatst in de folder 'Reunion Files' binnen de folder Documenten van de Thuismap.

Voor een Reunion 4 (of ouder) familiebestand is een tussenstap nodig om bij te werken naar versie 14; neem daarvoor contact op met de HelpDesk.

De oude familiebestanden (5, 6, 7, 8, 9, 10, 11, 12 of 13) blijven onaangetast aanwezig op de harde schijf.

• Ter voorkoming van verwarring: verwijder na enige tijd de oude Reunion familiebestanden. Meer informatie over bijwerken van uw oude familie bestanden leest u in het handboek. Reunion menubalk -> Help -> Bijwerken.

### **\* \* \* B E L A N G R I J K \* \* \***

• U moet dus **N I E T** het oude familiebestand importeren in Reunion 14, maar het oude familiebestand gewoon openen met Reunion 14. Dan wordt een nieuw familiebestand gemaakt met de vervanging van het oude versie nummer naar 14.

• Heeft u media gekoppeld aan personen, gezinnen en/of bronnen, dan is het wenselijk om **EERST** te controleren of er ontbrekende media koppelingen zijn en deze te herstellen alvorens u het (oude) Reunion familiebestand converteert naar een Reunion 14 familiebestand. (Herstel media: Reunion voorkeuren -> Media -> Herstel Media koppelingen)

• Het oude Reunion familiebestand is standaard aanwezig in de map: Thuismap/Documenten/ Reunion Files

# **\* \* \* Dropbox of iCloud Drive \* \* \***

• Als u het Reunion familiebestand synchroniseert via Dropbox of iCloud Drive met andere apparaten: Mac, iPhone of iPad, dan zijn de familiebestanden aanwezig in de navigatiekolom op de locatie Dropbox of iCloud Drive.

Het kan dus nodig zijn om in het openingsvenster van Reunion 14 naar een **andere** locatie te gaan om uw oude familiebestand te vinden, navigeer dan naar Dropbox of iCloud Drive. (zie afbeelding)

• Als u Reunion familiebestanden via Dropbox of iCloud Drive synchroniseert met een andere Mac, dan alléén het **oude familiebestand** converteren op uw **hoofd iMac**: het

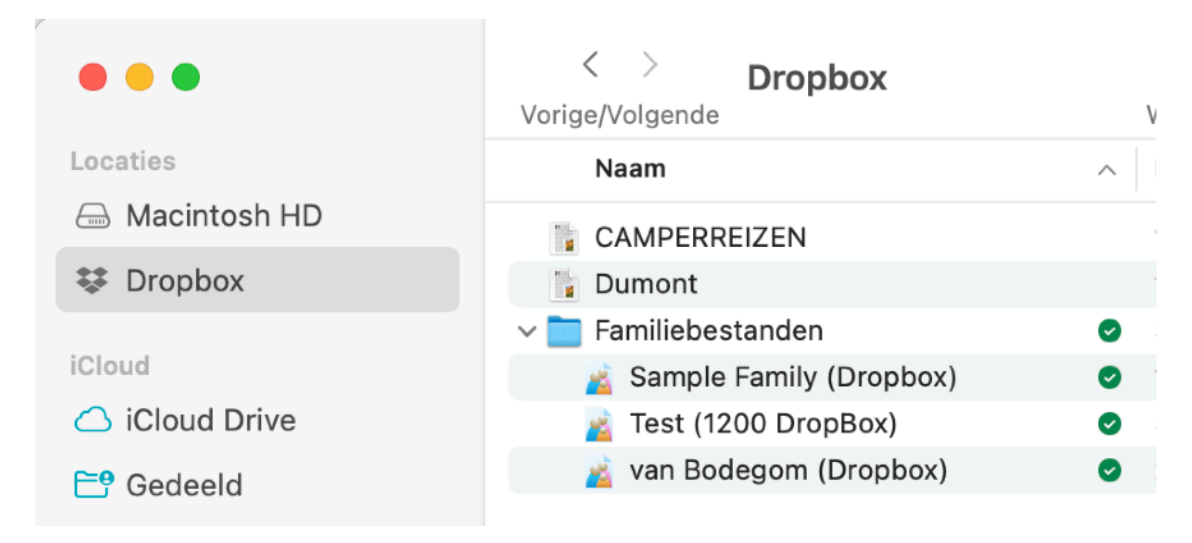

#### geconverteerde

Reunion 14 familiebestand wordt daarna via DropBox of iCloud Drive automatisch gesynchroniseerd met de andere Mac.

• Om verwarring en problemen te voorkomen verwijdert u het oude Reunion 11, 12 of 13 familiebestand van Dropbox of iCloud Drive.

• Bij gebruik van **ReunionTouch** is het noodzakelijk om het **nieuwe** Reunion 14 familiebestand te downloaden op uw iPhone of iMac.

- Het spreekt voor zich dat het oude Reunion 11/12/13 familiebestand van iPhone of iPad verwijderd moet worden. (zie zn. deze [FAQ](http://www.leisterpro.com/reuniontouch/questions/deleteff.php) van Leister).

- Aanvullende informatie en video's over ReunionTouch vindt u [hier](http://www.leisterpro.com/reuniontouch/).

- De Basis Dropbox account (gratis), is vanaf 1 maart 2019 beperkt tot 3 apparaten

# **Opmerkingen**

# **1. Programma**

Voor zover mij bekend zijn alle resources vertaald en is het programma en het handboek geheel Nederlandstalig.

Mocht u een 'Engelstalig woord' tegenkomen, dan stel ik het op prijs als u mij daarover informeert, liefst met 'screendump' en locatie.

• De namen en informatie bij de zoeksites van 'Web instellingen' moeten Engelstalig blijven ivm site-updates.

• De namen van de Opmaakmodules bij 'Web instellingen' moeten Engelstalig blijven ivm siteupdates.

• Het programma Reunion 14 mag maar éénmaal op de harde schijf aanwezig zijn.

• Laat het programma Reunion 14 staan op de standaard locatie, dus in de Programma (Applications) map.

• Maak **ALTIJD** een kopie (backup) uit veiligheids overwegingen en berg deze kopie op een veilige plaats.

• Beter is regelmatig een backup te maken met Time Machine.

### **2. Handboek**

Het Reunion handboek bevat 166 html pagina's, meer dan 290.000 woorden, 1.490 interne koppelingen en ca. 1.450 afbeeldingen.

Ondanks alle zorg en tijd die is besteed aan de vertaling en de controle van het handboek zijn er ongetwijfeld typefouten, foutjes in de zinsconstructie alsmede mogelijk niet correct geplaatste punten en komma's of ontbrekende diakritische tekens.

Naast deze mogelijke kleine taal- en stijlfoutjes, zijn en blijven er altijd een aantal punten die (voorlopig) nog niet zijn op te lossen.

In een enkel rapport worden bijv. getallen voluit geschreven.

Gezien de andere taal structuur kan het voorkomen dat beschrijvende getallen boven de twintig worden 'verminkt'.

Als voorbeeld noem ik: vijfendertig. Engelstalig: thirty five.

Bij een beschrijvend getal wordt dit dan: dertig vijf.

Vooralsnog zien wij nog geen mogelijkheid om dit eenvoudig op te lossen.

# **3. Licentie en upgrade licentie**

• Basis licentie (nieuwe gebruikers)

• Upgrade licentie van Reunion 14 (als u een eerdere versie van Reunion gebruikte) **Beide** licenties worden geleverd door [CQ-Software.](http://www.cq-software.nl/)

## **Let op:**

- Basis licentie: invoeren gebruikersnaam en wachtwoord (die u van Leister of CQ Software heeft ontvangen) ontsluit het programma.

- Upgrade licentie: als de basis licentie op uw Mac **niet** gevonden wordt, dan wordt gevraagd naar de originele Reunion (6 tm 10) CD van Leister, of (als er sprake is van een download aanschaf) de gebruikersnaam en wachtwoord die u eerder van Leister of CQ Software heeft ontvangen (Reunion 8 tm 11).

• Heeft u een CD licentie, maar uw (nieuwe) Mac heeft géén CD speler, neem dan contact op met [Leister](http://www.leisterpro.com/doc/version11/questions/answers/cd_demomode.php) of de [HelpDesk van CQ Software,](http://info@cq-software.com) klik daarna op Contact.

• Gebruikersnaam (door u opgegeven bij de aankoop) en wachtwoord zijn onlosmakelijk aan elkaar gekoppeld. Maak geen fouten bij intypen van naam en wachtwoord, gebruik desnoods de commando's: 'kopieer en plak'.

Na het installeren van Reunion 14 blijft deze in de demoversie

Als Reunion 14 in de demoversie werkt, dan ontbreekt de basis- óf de upgrade licentie van Leister.

• Kijk bij de [FAQ](https://www.cq-software.nl/gebruikersvragen-faq-r13/) van CQ Software, 3e item.

• Ontbrekende basis of upgrade licentie: ga naar de website van Leister: [Lost name and/or](http://leisterpro.com/doc/lostLicenseCode.php)  [License Code.](http://leisterpro.com/doc/lostLicenseCode.php)

# **4. Engelstalig macOS X en Reunion in NL**

Meer informatie over dit onderwerp leest u bij de [FAQ's](https://www.cq-software.nl/gebruikersvragen-faq-r13/) van CQ Software. Het zesde item: Reunion in NL, met Engels macOS.

# **5. Reunion 14 updates**

Leister brengt van 'tijd tot tijd' updates uit (build) van Reunion 14.

Meestal betreft dit herstel van 'bugs' in de software, aanpassingen aan een nieuw macOS en soms een uitbreiding van de functies binnen Reunion. Tevens worden mogelijke

onduidelijkheden en/of foutjes in het handboek gecorrigeerd of voorzien van nadere uitleg. Met Reunion 12 is de notificatie van de updates bij Leister is gewijzigd van een 3 cijferige notificatie (bijv. 11-0-12) naar een build notificatie. Bij 'Over Reunion' staat dan bijv. 14.0 (build: 2403084 = 8 maart 2024).

Update release notes (Engelstalig), klik [hier.](https://www.leisterpro.com/doc/v14/updates/updatedetails14.php)

Met de functie Help > Software-update kunt u instellen óf en hoe vaak Reunion controleert of een update beschikbaar is.

Nadere informatie over Updates leest u in het handboek.

Klik dan op het vraagteken links-onder in het venster 'Controle op updates'.

[• Opmerking: deze afbeelding is van Reunion 13, zelfde als bij Reunion 14]

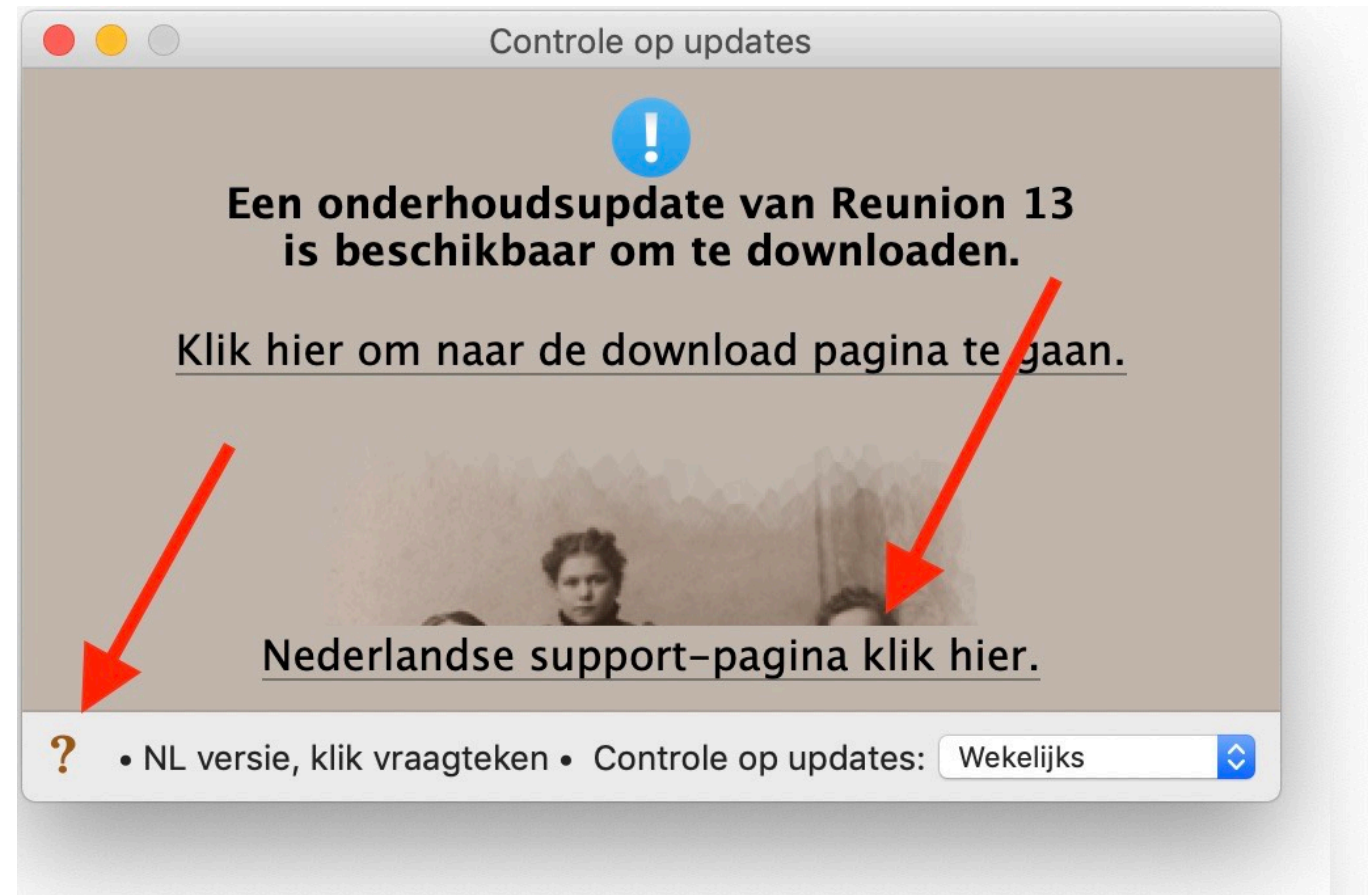

**Bij het installeren van een nieuwe build wordt het gehele programma Reunion 14 vervangen (overschreven) en is de eerder geïnstalleerde NL taalmodule niet meer beschikbaar en moet dus opnieuw worden gedownload van uw account bij CQ-Software en vervolgens geïnstalleerd.**

De NL taalmodule wordt, indien nodig, eveneens aangepast.

Let op het zelfde build nummer van Reunion 14 en van de NL taalmodule.

Controleer daarom altijd **EERST** bij [CQ-Software](http://www.cq-software.nl/) of een correcte NL module beschikbaar is, dat kan via:

- bovenstaande verwijzing

- vanuit het Reunion handboek (na klikken op het vraagteken)

- direct verwijzing van het venster 'Controle op updates', klik op de link.

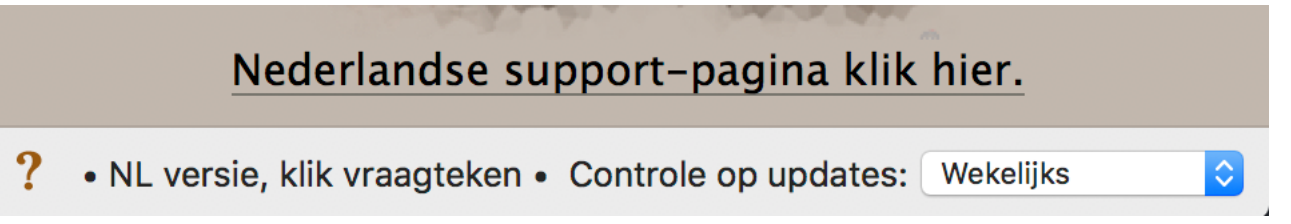

Na inloggen op uw account in de webshop van CQ-Software, met gebruikersnaam (of email) en wachtwoord is de aangepaste Reunion 14 NL module beschikbaar als download. Bij installeren van een nieuwe versie van Reunion 14 (= verschuiven van Reunion 14 icoon naar

map Programma's) krijgt u een melding dat het programma al aanwezig is: klik dan op de knop **Vervang** en **NIET** op de knop 'Bewaar beide'.

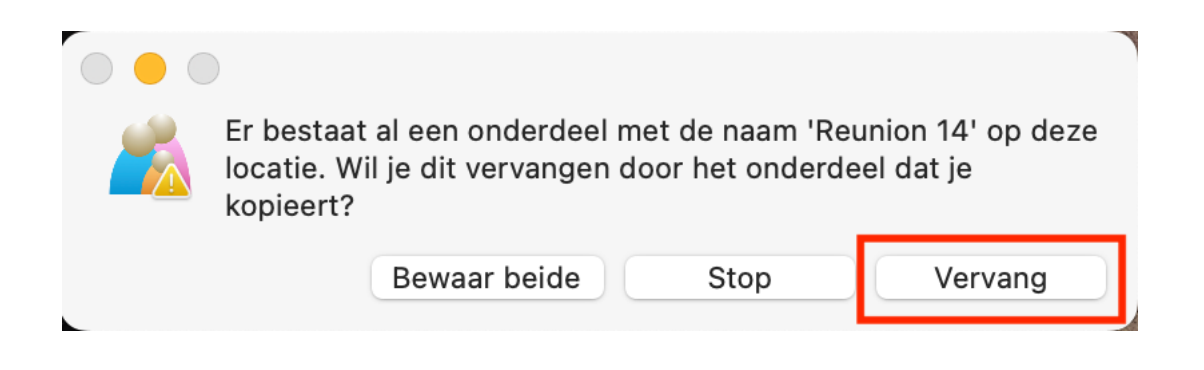

### **6. Reunion blijft Engelstalig ondanks installatie NL module**

Er kunnen situaties zijn dat Reunion 14 nog steeds Engelstalig is na installatie van de NL taalmodule.

- Er staan meerdere versies van Reunion 14 bij u op de harde schijf.

• **Oplossing**: controleer via Spotlight of dit het geval is en verwijder de Reunion 14 programma's die niet in de Programma-map staan.

- U werkt met een Engelstalig macOS X, maar met een Nederlandstalige Reunion.

• **Oplossing**: Lees de [FAQ's](https://www.cq-software.nl/gebruikersvragen-faq-r13/) van CQ Software.

Het zesde item: 'Reunion in NL met een Engels macOS '.

### **7. ReunionTouch**

Dit is de mobiele versie van Reunion. Het programma draait op iOS (vanaf iOS 9) voor zowel de iPhone, iPod Touch en iPad.

Informatie over ReunionTouch, klik [hier](http://www.leisterpro.com/reuniontouch/index.php), voor een video instructie, klik [hier.](https://www.leisterpro.com/reuniontouch/)

Vanwege de veld-op-veld synchronisatie over Dropbox, werkt ReunionTouch alléén met Reunion 11, 12, 13 en 14.

ReunionTouch is **uitsluitend** te koop via de App Store (klik [hier](https://itunes.apple.com/nl/app/reuniontouch/id911358745?mt=8)); prijs € 10,99.

Bij gebruik van een NL iOS op iPhone/iPad werkt ReunionTouch in NL.

Laatste versie van ReunionTouch is **1.0.20**.

Mocht u suggesties hebben, schroom niet: schrijf, bel of e-mail.

Wij wensen u veel plezier met de hobby genealogie en (uiteraard) Reunion.

Reunion NL Support Team

- support@cq-software.com
- fjvanbodegom@online.nl

Laatste aanpassing 30 april 2024.